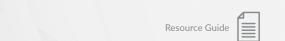

# JTAC USER GUIDE

JUNIPER Engineering Simplicity

# **Table of Contents**

| 1  | JTA  | C Quick Reference Guide                                               |
|----|------|-----------------------------------------------------------------------|
|    | 1.1  | Opening a Service Request with JTAC3                                  |
|    | 1.2  | Self-Help Online Tools/Resources3                                     |
| JT | AC S | Support Flow4                                                         |
| 2  | Juni | iper Networks Customer Service Team5                                  |
|    | 2.1  | Customer Care5                                                        |
|    | 2.2  | Global Logistics5                                                     |
| 3  | Rep  | orting and Resolving Problems with JTAC5                              |
|    | 3.1  | Technical Support Entitlements5                                       |
|    | 3.2  | General Questions and Problems5                                       |
|    | 3.3  | Non-Urgent Technical Service Requests7                                |
|    | 3.4  | Urgent Problem Reporting7                                             |
|    | 3.5  | Escalation of JTAC Service Requests7                                  |
|    | 3.6  | Product Defect (Bug) Reporting Process8                               |
|    | 3.7  | Feature Enhancement Requests                                          |
|    | 3.8  | RMA Process8                                                          |
| 4  | Usir | ng JTAC Systems8                                                      |
|    |      | Opening a Service Request in MyJuniper Service uest Manager8          |
|    |      | Tracking Service Requests or RMAs via MyJuniper vice Request Manager8 |
|    | 4.3  | Using JTAC Phone System9                                              |
|    | 4.4  | Juniper Support Case API9                                             |
| 5  | Ser  | vice Request Work Flow Within JTAC9                                   |
|    | 5.1  | JTAC Engineer Responsibilities9                                       |
|    | 5.2  | Resolution Process9                                                   |
|    | 5.3  | Defect Resolution Process10                                           |
|    | 5.4  | Customer Communications Guidelines10                                  |

| 6  | Reporting Security Vulnerabilities with SIR1                    | 10 |
|----|-----------------------------------------------------------------|----|
| 7  | Return Materials Authorization (RMA) Procedures                 | 10 |
|    | 7.1 Requesting an RMA                                           | 10 |
|    | 7.2 RMA Troubleshooting                                         | 11 |
|    | 7.3 Tracking RMAs via MyJuniper Service Request Manager         | 11 |
|    | 7.4 Returns Not Received                                        | 11 |
| 8  | Appendix A: Juniper Networks Product Warranty— Business Summary | 12 |
|    | 8.1 Product Warranty Summary                                    | 12 |
|    | 8.2 Entitlement Details                                         | 12 |
|    | 8.3 Juniper Networks Product Warranty                           | 12 |
| 9  | Appendix B: Juniper Services                                    | 12 |
|    | 9.1 Overview                                                    | 12 |
|    | 9.2 Juniper Care Services                                       | 12 |
|    | 9.3 Juniper Advanced Care Services                              | 12 |
|    | 9.4 Juniper Premium Care Services                               | 13 |
|    | 9.5 Upgrading Your Juniper Care Services Contract               | 13 |
| 10 | O Providing Feedback                                            | 13 |
|    | Appendix C: Obtaining a Juniper Support Login a d Password      | 14 |
| 12 | 2 Industry Recognition                                          | 14 |
| Αl | bout Juniper Networks                                           | 15 |
|    |                                                                 |    |

## 1 JTAC Quick Reference Guide

Juniper Networks® Technical Assistance Center (JTAC) is your focal point of contact for post sales technical and network-related questions and issues on Juniper products 24x7x365.

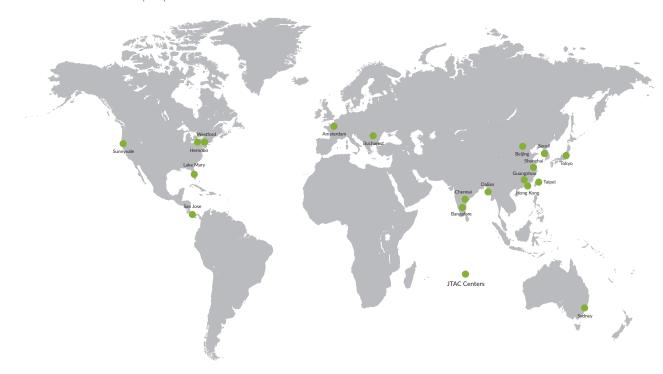

#### 1.1 Opening a Service Request with JTAC

You can open a Service Request with JTAC via the Web (noncritical) or phone:

- Web: <a href="https://my.juniper.net">https://my.juniper.net</a> (MyJuniper Service Request Manager)
- Phone: +1-888-314-5822 (toll-free, U.S. and Canada) or +1-408-745-9500 (U.S. and Canada)
- If outside U.S. or Canada, use a country number listed here: https://support.juniper.net/support/requesting-support/.

Service Requests can also be created using the Juniper Support Case API (details are provided later in this guide).

To ensure a quality response, Juniper does not accept new service requests via e-mail. However, e-mail can be used to update and track the status of a service request once it is opened.

#### 1.2 Self-Help Online Tools/Resources

For quick and easy problem resolution, refer to the <u>Juniper</u> <u>Networks Support site</u>. The Support site provides easy access to the following:

• Technical documentation—Juniper TechLibrary: <a href="https://www.juniper.net/documentation/">https://www.juniper.net/documentation/</a>.

- Knowledge Base and Technotes (<a href="http://kb.juniper.net">http://kb.juniper.net</a>): Thousands of troubleshooting articles, including configuration assistance, known issues, interoperability, and compatibility information.
- Technical Bulletins (TSB): Notifications on software and hardware updates, new software releases, End-of-Life announcements, and support news.
- Security Advisories (JSA): Security vulnerability and advisory notices.
- J-Net Community Forums & Blogs: (<a href="http://forums.juniper.net/jnet">http://forums.juniper.net/jnet</a>): A community of network professionals who discuss issues, ideas, and tips. J-Net is also home to popular technical blogs that detail the latest Juniper technology.
- Problem Report (PR) Search: For the most complete and up-to-date information about known Juniper Networks
  Junos operating system defects, customers can access our
  PR Search Tool (www.juniper.net/prsearch). This enhanced tool allows users to search for defects by PR number,
  Junos OS release version, and keyword, and it provides upgrade analysis and impact information. Users can also subscribe to PRs of interest to receive automated updates as specific PRs change.

- Software updates: <a href="https://support.juniper.net/support/downloads/">https://support.juniper.net/support/downloads/</a>.
- Complete online Service Request (support request)
  management via MyJuniper Service Request Manager:
  <a href="https://my.juniper.net/#dashboard/servicerequests">https://my.juniper.net/#dashboard/servicerequests</a>. For instructions on creating a Juniper Support user account, please see Appendix C.

Note: To verify service entitlement by product serial number, please use our Serial Number Entitlement (SNE) tool located at: www.juniper.net/SerialNumberEntitlementSearch.

# JTAC Support Flow

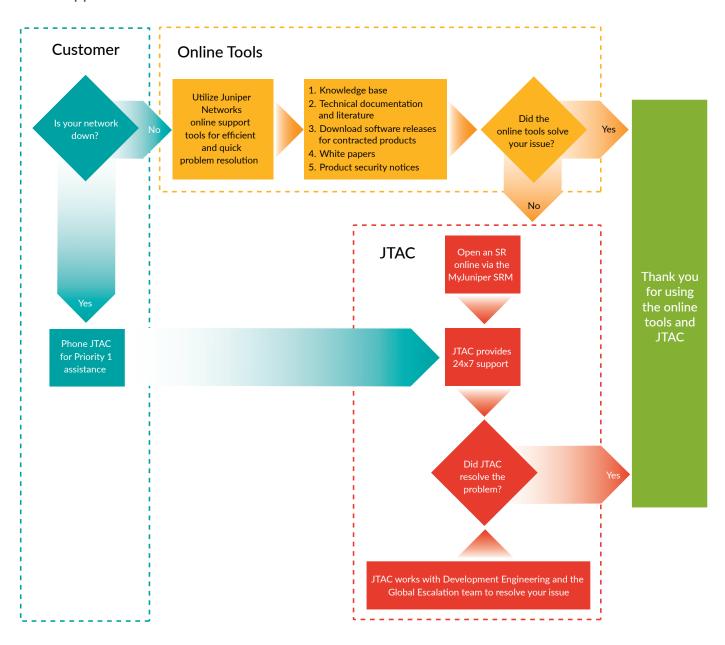

# 2 Juniper Networks Customer Service Team

The Juniper Networks Customer Service Team consists of a number of groups within Juniper, all working together to quickly answer questions and resolve network issues. In addition to JTAC, there are two other primary support groups that make up the Customer Service Team: Customer Care and Global Logistics.

#### 2.1 Customer Care

The Juniper Networks Customer Care Center is available on a 24x7x365 basis to anyone who requires nontechnical assistance for the following types of issues:

- Entitlement of technical support Service Requests
- Support site or Partner Center account registration
- Product registration
- Downloading software within the Support site or Partner Center
- License key management (VSYS, content security, etc.)
- Warranty and contract questions and issues
- Transfer of product ownership
- Resolving incorrect shipment issues
- Export compliance
- Return Materials Authorization (RMA) status inquiry
- Self-service enablement
- Grey market support reinstatement
- Partner enablement

#### **Customer Care Contact Information**

You can open an Admin Service Request with Customer Care via the Web (noncritical) or phone:

Web: <a href="https://my.juniper.net/#dashboard/servicerequests">https://my.juniper.net/#dashboard/servicerequests</a> (MyJuniper Service Request Manager)

Phone: +1-888-314-5822 (toll-free, U.S. and Canada) or +1-408-745-9500 (U.S. and Canada)

If outside U.S. or Canada, use a country number listed here: https://support.juniper.net/support/requesting-support/

For non-English speaking customers, Customer Care agents have access to translation services to help facilitate communication.

#### 2.2 Global Logistics

If JTAC determines that your product is defective, an RMA is is issued. The RMA is dispatched to a customer service representative (CSR) within the Global Service Operations Team (GSO). You receive instructions and status on your RMA via e-mail from the regional CSR.

# 3 Reporting and Resolving Problems with JTAC

#### 3.1 Technical Support Entitlements

Any end user who has a Juniper Care Services contract, or any qualified Juniper Partner with an active contract (see <a href="www.juniper.net/us/en/partners">www.juniper.net/us/en/partners</a>), or any Juniper Partner Operate Specialist with an active contract who has a product covered under the product warranty or who has purchased a Juniper Networks support/maintenance contract, is entitled to use the JTAC.

To verify support entitlements for your product(s), use our Serial Number Entitlement tool located at: <a href="https://entitlementsearch.">https://entitlementsearch.</a> juniper.net/entitlementsearch/.

If your Juniper Networks product is not currently covered under a support contract and you would like to learn about our services and their benefits, please contact your Juniper Partner or your Juniper Networks inside sales team at: <a href="mailto:insidesales-all@juniper.net">insidesales-all@juniper.net</a> or +1-866-298-6428, or go to: <a href="mailto:www.juniper.net/us/en/how-to-buy">www.juniper.net/us/en/how-to-buy</a>.

#### 3.2 General Questions and Problems

If you have a product question or issue that you cannot resolve, and it is not of a time-sensitive nature, please follow these guidelines to receive a quick and reliable solution at the Juniper Networks Support site. It contains the following:

- Technical documentation—TechLibrary: <a href="https://www.juniper.net/documentation/">https://www.juniper.net/documentation/</a>.
- Knowledge Base: http://kb.juniper.net
- Software downloads: <a href="https://support.juniper.net/support/downloads/">https://support.juniper.net/support/downloads/</a>.
- Problem Report Search: https://prsearch.juniper.net/
- Technical Bulletin Subscriptions: <a href="https://kb.juniper.net/">https://kb.juniper.net/</a> InfoCenter/index?page=subscriptions
- Community Forums and Blogs: http://forums.juniper.net
- MyJuniper Service Request Manager: <a href="https://my.juniper.net/#dashboard/servicerequests">https://my.juniper.net/#dashboard/servicerequests</a>.

Table 1: Priority Ranking Guidelines for Service Request

| Priority     | Juniper Responsibilities                                                                                                    | Customer Responsibilities                                                                                           | Examples                                                                                                    |
|--------------|----------------------------------------------------------------------------------------------------|----------------------------------------------------------------------------------------------------|----------------------------------------------------------------------------------------------------|
| P1: Critical | Resources dedicated 24x7x365 until a resolution or workaround is in place.                                                                                                    | Designated resources that are available 24x7x365*.                                                                  | Total loss or continuous instability of mission-critical functionality.                                              |
|              |                                                                                                    | Ability to provide necessary diagnostic information.                                                                | Network or system is down causing users to experience a total loss of service.                                       |
|              |                                                                                                    | *If the assigned JTAC engineer cannot reach the customer within one hour, the priority is temporarily lowered.      | Inability to use a feature or functionality that is currently relied upon for mission-critical functionality.        |
| P2: High     | Resources are available 24x7x365. Ongoing case work will generally be performed Monday through Friday during local business hours or as otherwise agreed to with the customer. | Resources available Monday through Friday during local business hours until a resolution or workaround is in place. | Issues that are impairing, but not causing a total loss of mission-critical functionality.                           |
|              |                                                                                                    | Ability to provide necessary diagnostic information.                                                                | Intermittent issues that affect mission-critical functionality.                                                      |
|              |                                                                                                    |                                                                                                    | Inability to deploy a feature that is not currently relied upon for mission-critical functionality.                  |
|              |                                                                                                    |                                                                                                    | Loss of redundancy of a critical hardware component.                                                                 |
| P3: Medium   | Resources are available 24x7x365. Ongoing case work will generally be performed Monday through Friday during local business hours or as otherwise agreed to with the customer. | Resources available Monday through Friday during local business hours until a resolution or workaround is in place. | Issues in the network or on the system that are not causing impact to mission-critical functionality.                |
|              |                                                                                                    | Ability to provide necessary diagnostic information.                                                                | Non-repeated issues that have impacted mission-critical functionality but have since recovered.                      |
|              |                                                                                                    |                                                                                                    | Issues seen in a test or preproduction environment that would normally cause adverse impact to a production network. |
|              |                                                                                                    |                                                                                                    | Time-sensitive questions or information requests.                                                                    |
|              |                                                                                                    |                                                                                                    | Workaround in place for Priority 1 and Priority 2 issues.                                                            |
| P4: Low      | Resources are available 24x7x365. Ongoing case work will generally be performed Monday through Friday during local business hours or as otherwise agreed to with the customer. | Resources available Monday through Friday during local business hours until a resolution or workaround is in place. | Information requests.                                                                                                |
|              |                                                                                                    | Ability to provide necessary diagnostic information.                                                                | Standard questions on configuration or functionality of equipment.                                                   |
|              |                                                                                                    |                                                                                                    | Non-urgent RMA requests.                                                                                             |
|              |                                                                                                    |                                                                                                    | Cosmetic defects.                                                                                                    |

Note: If you are experiencing a Priority 1 network down situation, please telephone the JTAC at +1-888-314-JTAC (+1-888-314-5822 or +1-408-745-9500). For international or direct dial options in countries without toll free numbers, please visit us at: <a href="https://support.juniper.net/support/requesting-support/">https://support.juniper.net/support/requesting-support/</a>.

#### 3.3 Non-Urgent Technical Service Requests

Service Requests can be opened on the Web using the MyJuniper Service Request Manager tool: <a href="https://my.juniper.net/#dashboard/servicerequests">https://my.juniper.net/#dashboard/servicerequests</a>.

This option should be used for any technical inquiry or product problem, including RMAs. Select "Create Service Request" and enter the information regarding your product and the problem you are reporting. For the "Service Request Type," select "Technical Service Request." After entering the appropriate information, select "Save" and a Service Request number will be provided. The Service Request is routed directly to a Technical Support Engineer (TSE).

Service Request examples include:

- Defect (bug) reporting
- RMA processing
- Configuration assistance
- · Standard network troubleshooting

#### 3.4 Urgent Problem Reporting

The next level of problem reporting into JTAC is priority problem reporting. Use this process if you have a network down or network impaired situation.

Phone: +1-888-314-5822 (toll-free, U.S. and Canada) or +1-408-745-9500 (U.S. and Canada)

If outside U.S. or Canada: <a href="https://support.juniper.net/support/">https://support.juniper.net/support/</a>
requesting-support/.

For non-English speaking customers, JTAC has access to translation services to help facilitate communication.

#### 3.5 Escalation of JTAC Service Requests

If for any reason you are not satisfied with the progress of your Service Request, you can escalate the Service Request at any time.

# Escalating a Service Request through MyJuniper Service Request Manager

If you feel that your Service Request isn't progressing as required, you can request an escalation of your Service Request via MyJuniper Service Request Manager at: <a href="https://my.juniper.net/#dashboard/servicerequests.">https://my.juniper.net/#dashboard/servicerequests</a>. Click on the details of the Service Request in question and select the "Escalate" button. You will be presented with six options (see Table 2 for details).

### Escalating a Service Request to a JTAC Escalation Manager Over the Phone

Please call any of the JTAC phone numbers and select Option #2 to reach Customer Care. Once you reach Customer Care, ask to speak to a "JTAC Escalation Manager." Please be prepared to provide the Service Request number and the reason for Service Request escalation.

JTAC Escalation Managers are available 24x7 and will follow up directly with you to understand the issue and outline the next steps for resolution.

Table 2: Service Request Escalation Options

| Option                          | When to Select                                                                                                    | Juniper Action                                                                                                    |
|---------------------------------|----------------------------------------------------------------------------------------------------|----------------------------------------------------------------------------------------------------|
| Faster technical progress       | Select this option If you need faster progress by a JTAC engineer on your Service Request.                                                                                                | A Juniper Escalation Manager will be assigned to your escalation to ensure that your Service Request is properly prioritized and progress toward resolution is accelerated.                                            |
| Support Engineer now            | Select this option if you need a JTAC Support Engineer to contact you. Be as specific as possible in the additional information text field to help the Support Engineer better serve you. | A JTAC Support Engineer will contact you in a reasonable amount of time using your preferred method of communication (telephone or e-mail). When possible, the current owner of your Service Request will contact you. |
| Service Request<br>reassignment | Select this option if you feel that the Service Request needs to be reassigned for any reason.                                                                                            | A Juniper Escalation Manager will be assigned to your escalation and will have your Service Request reassigned per your request.                                                                                       |
| Faster RMA progress             | Select this option if you require an update to the RMA (part replacement) shipment or request status on RMA creation.                                                                     | A Juniper Customer Care agent will be assigned to your request and will respond back with an update on your RMA request.                                                                                               |

Note that these options are subject to change. They may be modified to better meet your needs.

For all options, we request that you provide additional details in the text box presented. This will help us serve you better. Once the submit button is clicked, a Juniper Customer Service Representative or manager will be assigned to your escalation request and will take action.

#### 3.6 Product Defect (Bug) Reporting Process

Please check the product Release Notes for the latest information on known issues or existing bugs with our products. Any new and suspected product defects (bugs) found in the field should be reported to JTAC using the problem reporting procedure described above. The JTAC verifies all issues before they are escalated to development engineering, and all known product defects are documented.

#### 3.7 Feature Enhancement Requests

All feature enhancement requests are directed to a Juniper Networks Systems Engineer (SE) either directly or through your Juniper Partner. These requests are forwarded to the Juniper Networks product management team. All feature enhancement requests are managed and prioritized by the local account managers and SEs. If a reported JTAC issue results in a feature request, JTAC notifies the appropriate account team to engage with you.

#### 3.8 RMA Process

For hardware troubleshooting and product replacement, a JTAC Service Request should be opened. If a hardware failure is determined to be the cause of the problem, or if a hardware repair/replacement is required for any other reason, the Technical Support Engineer will create an RMA. The RMA number is communicated to you and linked to your Service Request so that you can view the status of the RMA online via MyJuniper Service Request Manager.

The RMA is dispatched to Global Logistics to validate entitlement and then process the RMA accordingly. Once the RMA has been confirmed, you will receive an e-mail with details of delivery status and/or return instructions.

Please see the RMA procedures section of this document for additional information.

### 4 Using JTAC Systems

# 4.1 Opening a Service Request in MyJuniper Service Request Manager

Before opening a Service Request, you should have the following information available:

- Serial number
- Description of the problem in detail
- Priority level and impact of the problem (see "Priority Management" section for complete priority level definitions)
- Software version

- Appropriate configuration, log, and/or debug data
- Current network topology (not required but highly recommended for speeding up the troubleshooting process for P1/P2 Service Requests)
- The remote access for Juniper Networks engineers to log into the hardware, if required

Please refer to the following procedure for reporting a problem via MyJuniper Service Request Manager:

- 1. Log into the password-protected MyJuniper Service Request Manager (<a href="https://my.juniper.net/#dashboard/servicerequests">https://my.juniper.net/#dashboard/servicerequests</a>) by entering your login and password.
- 2. Select Create Service Request and fill in the appropriate fields.
- 3. When you are finished, select Save and a Service Request number will be provided.
- 4. A TSE (Technical Support Engineer) will contact you per the Response and Communication Guidelines in Table 3.

# 4.2 Tracking Service Requests or RMAs via MyJuniper Service Request Manager

If you have purchased a Juniper Networks support contract, you can track your Service Requests and RMAs following the procedure below.

Within the MyJuniper Service Request Manager (<a href="https://my.juniper.net/#dashboard/servicerequests">https://my.juniper.net/#dashboard/servicerequests</a>) home page, use the following criteria:

- Search by Service Request number using format YYYY-MMDD-NNNN where NNNN is the unique Service Request identifier for that date. (Example: 2019-0101-0123).
- Search by RMA number using format RNNNNNNNN (example: R21056835).
- Search by customer tracking number using a keyword search that matches your company's internal Service Request number. These options appear as radio buttons below the query text field on the MyJuniper Service Request Manager home page.

The Service Request or RMA search results page provides the following details (from left to right):

- Status (Open or Closed)
- Service Request or RMA ID Number (with a hyperlink to the Service Request itself)
- Site Name and Site ID Number
- Contact Name (whoever opened the Service Request, with hyperlinked contact details)

- Last Modified (date and time, listed as United States Pacific Time Zone)
- Platform (hardware type)
- Priority (as set when created)

<u>Note</u>: The column names can be sorted. By clicking a column name, you can sort the search results by that column's criteria (for example, sort by Service Request ID Number, Platform, or Status).

#### 4.3 Using JTAC Phone System

#### **New Service Requests**

- 1. Telephone your local JTAC.
- 2. Press the \* key. You will be routed to a general queue and your call will be answered by the next available Customer Care agent.
- 3. Be prepared to provide the Customer Care agent with the following information:
  - Serial number
  - Description of the problem in detail
  - Priority level and impact of the problem (see Table 1: Priority Ranking Guidelines for Service Requests for complete priority level definitions)
  - Software version
  - Appropriate configuration and/or debug data
  - Current network topology (not required but highly recommended for speeding up the troubleshooting process for P1/P2 Service Requests)
  - Remote access for Juniper Networks engineers to log into the switches, if required

#### For Existing Service Requests

- 1. Telephone your local JTAC.
- 2. Enter your 12-digit Service Request number followed by the pound or hash (#) sign. Please do not include the dashes (example, 2006-0811-0120 is entered as 200608110120#).
- 3. If the engineer assigned to your Service Request is not available, your call will be routed to the general queue and answered by the next available engineer. You will also have an option to leave a voicemail for the currently assigned engineer.

#### 4.4 Juniper Support Case API

The Juniper Support Case API, available to all customers with a support contract, provides a programmatic interface for clients to integrate their case management systems with Juniper.

Full details can be found on the <u>Juniper ENGNET Case API</u> page, including the onboarding process.

# 5 Service Request Work Flow Within JTAC

Once a Service Request is opened with JTAC, a TSE is assigned and will resolve the issue as quickly as possible. The TSE will update you via telephone or e-mail, as well as update the Service Request notes so that they are viewable by you over the Web.

If escalation is required, the Service Request is assigned to an appropriate subject matter expert within JTAC who works the Service Request to completion. This engineer may engage other resources within JTAC and with engineering teams that have additional product and technology knowledge specific to your Service Request to help resolve the issue in a timely manner. The JTAC TSE remains the Service Request owner and acts as your primary interface for the duration of your Service Request.

#### 5.1 JTAC Engineer Responsibilities

Once you have initiated a Service Request with Juniper Networks, the JTAC engineer will take the following actions:

- Take ownership of the Service Request.
- Begin troubleshooting, diagnostics, and problem replication as appropriate.
- Provide you with periodic updates on problem status and escalate the problem as required according to escalation management guidelines, or at your request.
- Generate an RMA when the JTAC engineer determines that your product is defective. In these Service Requests, RMA information such as the number and the type of replacement is provided to you and noted in MyJuniper Service Request Manager.
- Close the Service Request when you agree that the problem has been resolved.

You can monitor the Service Request progress by logging into MyJuniper Service Request Manager. Please note that you only have access to those Service Requests you initiate within the MyJuniper Service Request Manager portal: <a href="https://my.juniper.net/#dashboard/servicerequests">https://my.juniper.net/#dashboard/servicerequests</a>.

#### 5.2 Resolution Process

The assigned TSE will make use of all required resources to provide a resolution to the reported problem. Where a resolution is not readily available, the TSE will look for ways to work around or mitigate the impact of the problem until a resolution is available.

To keep you informed of the progress on all open issues, the TSE will update the online Service Request notes. You can log into the MyJuniper Service Request Manager (<a href="https://my.juniper.net/#dashboard/servicerequests">https://my.juniper.net/#dashboard/servicerequests</a>) tool and obtain updated status information on your Service Request.

As part of the resolution process, the TSE may take any of the following steps:

- Review configuration/debug information to identify resolution of issue
- Replicate the scenario/issue in the JTAC lab (where possible)
- Troubleshoot live on the affected equipment
- Create an RMA where the cause of a problem is related to failed hardware
- Create an Engineering Defect (problem report or bug) where the cause appears to be a product defect

#### 5.3 Defect Resolution Process

Any software product defects (bugs) found in the field should be reported to the JTAC using the JTAC Technical Problem Reporting Procedures described above.

Once verified to be a software defect, the TSE will open a problem report with the appropriate engineering group. A problem report number will be assigned and communicated back to you. The defect will be noted in your Service Request so that you can view the status of the defect online (where possible).

The TSE will continue to work with you to determine if a workaround is required until a resolution can be provided in the software.

Once the problem report is resolved, you can typically find it in the next software maintenance release. The TSE will provide details of the planned release to you. If a fix is required in a shorter time frame, the TSE can work with you and JTAC Escalation to determine if an interim release can be provided.

### 5.4 Customer Communications Guidelines

Table 3 provides JTAC targets for providing responses and communication to customer issues. These targets are based on the priority assignment of the Service Request.

Table 3: Response and Communication Guidelines

| Service<br>Request<br>Priority | Initial Response<br>Target | Update Frequency*                 |
|--------------------------------|----------------------------|-----------------------------------|
| P1                             | Within 1 hour              | Updated every four hours          |
| P2                             | Within 1 hour              | Updated every business day        |
| P3                             | Within 8 hours             | Updated every three business days |
| P4                             | Within 24 hours            | Updated once per week             |

\*Or as otherwise negotiated with you. Each issue is unique and carries a different set of complexities and challenges. Juniper Networks will make all reasonable efforts to provide a response within the assigned target. **Note**: If you are experiencing a Priority 1 network down situation, please phone the JTAC at +1-888-314-5822 (toll-free, U.S. and Canada) or +1-408-745-9500 (U.S. and Canada). If outside the U.S. or Canada, use a country number listed here: www.juniper.net/support/requesting-support.html.

# 6 Reporting Security Vulnerabilities with SIRT

#### Security Incident Response Team (SIRT)

SIRT is the focal point and accountable for all security vulnerabilities with or related to Juniper products or services. The team's role is to respond to and manage vulnerability reports from start to finish. In addition, SIRT plays a support role for customer security incidents ranging from distributed denial of service (DDoS) attacks to full network penetrations.

SIRT works with the Operational Security Community, other CSIRT Teams, our customers, and other media to maintain situational awareness of the threats to Juniper (be it our products, services, or customers). This information is processed and communicated to the larger SIRT Team, our peers in the company, and our customers. Additionally, SIRT fosters new Best Common Practices (BCPs) and drives industry operational security communities which safeguard our customers' networks.

To Report a Potential Security Vulnerability, refer to: www.juniper.net/us/en/security/report-vulnerability/.

#### Sign Up to Receive Juniper Security Advisories (JSAs)

- To sign up to receive Juniper Security Advisories, please visit <a href="http://kb.juniper.net/InfoCenter/">http://kb.juniper.net/InfoCenter/</a> index?page=subscriptions, and login with your Juniper Support User ID.
- 2. Select Security Advisories, under "Create a New Subscription." Complete and save the form.

# 7 Return Materials Authorization (RMA) Procedures

Additional details can be found at: <a href="www.juniper.net/support/">www.juniper.net/support/</a> rma-procedure.html.

#### 7.1 Requesting an RMA

To request an RMA, please create a Service Request via MyJuniper Service Request Manager and select the Service Request Type: Technical Service Request. You can also request an RMA by contacting your local JTAC via phone.

If any equipment arrives at a Juniper Networks shipping and receiving dock with an unnumbered RMA, and the equipment serial number cannot be verified against an existing RMA, the equipment will not be accepted and will be returned to sender at the sender's cost.

#### 7.2 RMA Troubleshooting

In most Service Requests, troubleshooting of the unit is conducted before an RMA is issued to confirm that the unit is defective. The following process typically takes place:

- Customer contacts the JTAC.
- Problem is described to the TSE.
- TSE opens a Service Request and conducts diagnostics.
- If the product is determined to be defective, the TSE creates an RMA and dispatches it to the appropriate Global Logistics RMA queue.
- After the RMA is dispatched to the queue, a Global Logistics customer service representative (CSR) processes the RMA according to warranty or service contract, and updates customer with the RMA number. E-mail notification will be sent to customer with a copy to the support Service Request.
- Customer returns the faulty unit to Juniper for repair or receives equipment with instructions on how to return the defective unit.

#### Handling of Returned Goods

Whenever a product is determined to be defective, an RMA is generated. All returns must be processed using this RMA number and addressed following RMA templates.

**Important**: Label the outside of the box with the RMA number to ensure proper tracking and handling.

Please refer to <a href="www.juniper.net/support/rma-procedure.html">www.juniper.net/support/rma-procedure.html</a> for specific addresses, as returns vary by contract manufacturer.

#### 7.3 Tracking RMAs via MyJuniper Service Request Manager

The RMA search page in MyJuniper Service Request Manager provides the following details from left to right:

- Status (Open or Closed)
- RMA ID Number (with a hyperlink to the RMA itself)
- Part Number (of the RMA'd part)
- Serial Number (of the RMA'd part)
- Service Request ID Number (with a hyperlink to the Service Request itself)
- Create Date (date and time RMA was created with the time listed, such as United States Pacific Time Zone)

**Note**: The column names can be sorted. By clicking a column name, you can sort the search results by that column's criteria, for example, sort by RMA ID, Platform, or Status.

### RMA Repair Analysis and Failure Analysis Reports

Juniper Networks will perform Repair Analysis (RA) on suspect

defective hardware products in accordance with Juniper internal policies. RA is available without approval up until five years after first revenue shipment (FRS). Approval of RA requests for products five years post FRS is at the discretion of Juniper Networks. Juniper does not support RA for products that are End of Life or End of Service. The RA will be performed by a Juniper Networks authorized technician. In order to properly diagnose and analyze the hardware failure, all hardware components related to the RA request must be returned to Juniper Networks fully intact. The removal of any component(s) from the product will prevent Juniper from performing a valid RA and will void the request. RA definitions are as follows:

- Repair Analysis—Routine repair correcting the cause of a failure and verification of functionality. Repair Analysis involves repair, test, and verification of a reported failure, then repair data uploaded into Juniper Networks Service Request tracking system. If you and the JTAC engineer agree that RA is not sufficient in providing an explanation of the failure, we can perform Failure Analysis (FA) when required.
- Failure Analysis—Systematic analysis of a failure symptom to identify the underlying root cause, facilitating corrective action. FA involves simulation of a symptom and reported environment, root cause analysis of a failure, and corrective action implementation. Root cause analysis involves destructive testing of the hardware. Time frames for analysis posting from date of receipt at Juniper Repair Centers are:
  - RA flagged: 30 calendar days
  - FA interim results: 15 calendar days (with further FA timelines to be determined thereafter)

Please note that in some countries there may be delays in returns due to country-specific export policies, and in some countries, it may not be possible to export failed product.

#### 7.4 Returns Not Received

You have ten (10) business days to return the defective part under an RMA. After 10 business days, Juniper Networks has the discretion to charge you at full list price for the non-return of a defective part. This notice is included in the confirmation of the RMA that is sent to you on the date of issuance. RMAs that are "not received" can occur in one of the following ways:

- The return is received after 10 business days and processed in the normal manner by the Juniper Networks RMA repair and return department.
- You decide not to return the equipment and the RMA is canceled when you issue a purchase order for the specified equipment.
- You claim the return and submit a proof of delivery to the Juniper Networks RMA repair and return department.

# 8 Appendix A: Juniper Networks Product Warranty—Business Summary

All information contained in this document is meant as a summary only, and the formal warranty statements will always supersede any information provided in this document. All Juniper warranty statements can be found at: <a href="https://support.juniper.net/support/warranty/">https://support.juniper.net/support/warranty/</a>.

#### 8.1 Product Warranty Summary

#### Warranty Start Date for All Products

"Start Date" is (i) the date the product is shipped from the manufacturing facilities of Juniper Networks, Inc. ("Juniper Networks"), or (ii) in the Service Request of resale by an authorized Juniper Networks distributor, the date not more than ninety (90) days after original shipment of this product by Juniper Networks.

#### 8.2 Entitlement Details

#### 8.2.1 JTAC Warranty Assistance

The JTAC provides online RMA processing assistance to warranty customers but does not provide phone support, installation/configuration assistance, troubleshooting assistance, or priority response times.

#### 8.2.2 Standard Hardware Warranty Support

Juniper provides a 20-day return-to-factory hardware repair or replacement RMA. Customers are responsible for all shipping costs under the warranty. Juniper has 20 business days from receipt of the defective product to repair or replace the defective unit under the warranty RMA.

### 8.2.3 General Warranty Business Rules

All products must be registered through the Juniper Support site to activate the warranty. For details on how to register your products, please visit us at: <a href="https://tools.juniper.net/svcreg/SRegSerialNum.jsp">https://tools.juniper.net/svcreg/SRegSerialNum.jsp</a>.

#### 8.3 Juniper Networks Product Warranty

For those products that do not have an active support contract and are within the first 12 months of purchase, your product may fall under the product warranty entitlement guidelines.

For complete details and terms of the warranty, please visit us at: www.juniper.net/support/warranty.

## 9 Appendix B: Juniper Services

#### 9.1 Overview

Juniper provides flexible service offerings that deliver mission-critical support for hardware and software products around the clock, 365 days a year. These tailored offerings keep your network running reliably, reduce network risk, lower operational costs, and protect your network investment.

Table 4: Juniper Care, Advanced Care, and Premium Care Features

| Feature                                               | Juniper Care   | Advanced<br>Care* | Premium<br>Care* |  |
|-------------------------------------------------------|----------------|-------------------|------------------|--|
| 24x7 JTAC access                                      | 1              | Not applicable    | Not applicable   |  |
| Software releases                                     | ✓              | Not applicable    | Not applicable   |  |
| Hardware<br>replacement options,<br>Onsite Technician | <b>√</b>       | Not applicable    | Not applicable   |  |
| Online support                                        | ✓              | Not applicable    | Not applicable   |  |
| Software Support<br>Evaluation Tool                   | ✓              | Not applicable    | Not applicable   |  |
| Support Case API                                      | ✓              | Not applicable    | Not applicable   |  |
| Expert to Expert<br>Access                            | Not applicable | ✓                 | ✓                |  |
| Enhanced Response<br>Time                             | Not applicable | ✓                 | ✓                |  |
| Escalation<br>Management                              | Not applicable | ✓                 | ✓                |  |
| Best Practices                                        | Not applicable | 1                 | ✓                |  |
| Custom Reports                                        | Not applicable | ✓                 | ✓                |  |
| On-boarding Service                                   | Not applicable | ✓                 | ✓                |  |
| Flexible Services<br>Credits                          | Optional       | Optional          | Optional         |  |
| 8x5 Service Manager                                   | Not applicable | Not applicable    | ✓                |  |
| Resident Engineer                                     | Optional**     | Optional**        | Optional**       |  |
| Resident Consultant Optional**                        |                | Optional**        | Optional**       |  |

<sup>\*</sup> An active Juniper Care support contract is a prerequisite to purchasing Advanced Care and Premium Care.

\*\* Additional fees and contracts apply. An active Juniper Care, Advanced Care, or Premium Care contract
must be a place for all equipment at the customer site.

#### 9.2 Juniper Care Services

Juniper Care services deliver hardware replacement options that are right for you, providing mission-critical support for Juniper hardware and software products around the clock, 365 days a year. For details, please see the **Juniper Care data sheet**.

#### 9.3 Juniper Advanced Care Services

Advanced Care builds on Juniper Care, delivering enhanced support features including new P1 and P2 (30 minutes), P3 (4 hours), and P4 (4 hours) response times. For details, see the Advanced Care data sheet.

#### 9.4 Juniper Premium Care Services

Juniper Premium Care builds on and includes all the features of Advanced Care, and includes an assigned 8x5 Service Manager and faster response times: 15 minutes (P1), 30 minutes (P2), 2 hours (P3), and 4 hours (P4). For details, see the <u>Premium Care data sheet</u>.

### 9.5 Upgrading Your Juniper Care Services Contract

As your business expands, your needs evolve. Juniper Care Services portfolio recognizes this and provides a comprehensive way for you to adapt to new business requirements and take advantage of the different features and levels of coverage provided in Juniper Care Services.

Please contact your regional Juniper Networks Sales Manager or Juniper Partner and allow us to assist you in upgrading your Juniper Care Services contract to ensure that you are receiving the comprehensive and industry-leading support that your business requires.

# 10 Providing Feedback

Your feedback is important for letting us know how we are performing. For every Service Request you submit, at the time of close, you will be sent an e-mail with a link asking you to participate in a brief survey. You will also have an opportunity to provide feedback on our RMA handling by responding to a survey link included in the RMA Proof of Delivery notification.

Table 5: Juniper Care Hardware Replacement Options

|                                  | Core | Core Plus | Next-Day<br>Ship | Next-Day<br>Delivery | Next-Day<br>Onsite | Same-Day | Same-Day<br>Onsite |
|----------------------------------|------|-----------|------------------|----------------------|--------------------|----------|--------------------|
| JTAC access 24x7                 | •    | •         | •                | •                    | •                  | •        | •                  |
| Software releases                | •    | •         | •                | •                    | •                  | •        | •                  |
| Juniper Support site             | •    | •         | •                | •                    | •                  | •        | •                  |
| Return-to-factory                |      | •         |                  |                      |                    |          |                    |
| Next business day parts shipment |      |           | •                |                      |                    |          |                    |
| Next business day parts delivery |      |           |                  | •                    | •                  |          |                    |
| Same day parts delivery          |      |           |                  |                      |                    | •        | •                  |
| Onsite technician                |      |           |                  |                      | •                  |          | •                  |

# 11 Appendix C: Obtaining a Juniper Support Login and Password

Creating a Juniper Networks online account will enable you to access secured resources like the Juniper Support site and the Partner Center. To create an online account, please complete the four (4) easy steps outlined below on the Web form located at: <a href="https://userregistration.juniper.net/entitlement/setupAccountInfo.do">https://userregistration.juniper.net/entitlement/setupAccountInfo.do</a>.

You are required to use your company e-mail domain for your Juniper Support account user ID. This will allow Juniper to properly identify you, link your account to the appropriate company profile, and ensure proper entitlement. Individual account e-mail addresses must match the company's e-mail domain listed within the service contract in order for the account to be set up.

- **Step 1**: Enter your valid partner company e-mail address, country, and product serial number information.
- **Step 2:** Enter your name, company name, job title, job function, address, and local time zone information.
- **Step 3:** Accept the Compliance Agreement to download software.

Note: The Compliance Agreement is a legal document that Juniper is required to obtain to comply with U.S. Federal law before access to download encrypted versions of software can be granted. You can still obtain an account without accepting the encryption agreement, but you will not receive access to the software download tools.

Step 4: You will receive an e-mail in about 15 minutes confirming your request for an account that includes additional instructions to activate your Juniper Networks online account.

**Note**: All Juniper Networks indirect resellers who purchase product from a distributor only and do not have a financial relationship with Juniper have access to:

- Knowledge Base
- White papers
- Support documentation

**Note**: All Juniper Networks direct JNASC partners have access to the full suite of features and benefits as listed above.

# 12 Industry Recognition

We highly value the Technology Services Industry Association (TSIA) as a leading proof point of our strategy to offer and deliver the best mission-critical support in the industry, and we welcomed the TSIA's rigorous evaluation and feedback based on our entry for Service Excellence in Mission-Critical Support

for Hardware. Juniper had carefully articulated a service and support vision, strategy, and proof points on its service execution. Throughout Juniper's STAR Award entry, the judges found a significant long-term track record that demonstrated service excellence in mission-critical support across a wide set of industry best practice metrics, including customer satisfaction, operational quality, financial metrics, and peer validation through industry associations. Juniper believes that long-term demonstrated success over this diversified set of group benchmarks is truly indicative of service excellence in mission-critical support, and the TSIA judges agreed for the second consecutive year that no company was executing better than Juniper.

"Juniper continues to demonstrate leadership in the development and execution of mission-critical support for enterprise hardware companies. Winning the STAR Award two years in a row is an accomplishment not achieved by many companies."

JB Wood, President and CEO of TSIA

Juniper Networks sets a new standard for online support excellence as the company is ranked among the world's best for the sixth consecutive time. Juniper becomes the first and only company in the 13-year history of the Association of Support Professionals competition ever to earn six (6) consecutive ASP Awards—an unprecedented industry accomplishment.

Juniper Networks global customer support website, the Customer Support Center, has been recognized for the sixth consecutive year as one of the "Ten Best Web Support Sites" of 2010 by the ASP. No other networking company has ever earned more than two consecutive ASP awards. This prestigious award showcases excellence in online service and support. In addition, Juniper was named to the ASP's Web Support Hall of Fame in 2009, which honors sites that have been named among the "Ten Best Web Support Sites" for at least four years. The award winners were selected by a panel of judges with expertise in Web support design and implementation, using a scoring system based on 25 separate performance criteria. The evaluation process considers overall usability, design, and navigation; knowledge base and search implementation; interactive features; customer experience; and how companies addressed a major site development challenge. The ASP is an international membership organization for customer support managers and professionals.

"There's clearly no sense of complacency at Juniper. The company continues to invest serious resources and creative energy into their Web support site, constantly finding new challenges to overcome."

Jeffrey Tarter, Executive Director, ASP

# **About Juniper Networks**

Juniper Networks brings simplicity to networking with products, solutions and services that connect the world. Through engineering innovation, we remove the constraints and complexities of networking in the cloud era to solve the toughest challenges our customers and partners face daily. At Juniper Networks, we believe that the network is a resource for sharing knowledge and human advancement that changes the world. We are committed to imagining groundbreaking ways to deliver automated, scalable and secure networks to move at the speed of business.

#### **Corporate and Sales Headquarters**

Juniper Networks, Inc.

1133 Innovation Way

Sunnyvale, CA 94089 USA

Phone: 888.JUNIPER (888.586.4737) or +1.408.745.2000

www.juniper.net

Fax: +1.408.745.2100

APAC and EMEA Headquarters

Juniper Networks International B.V. Boeing Avenue 240 1119 PZ Schiphol-Rijk Amsterdam, The Netherlands

Phone: +31.0.207.125.700 Fax: +31.0.207.125.701

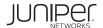

**Engineering**Simplicity

Copyright 2021 Juniper Networks, Inc. All rights reserved. Juniper Networks, the Juniper Networks logo, Juniper, Junos, and other trademarks are registered trademarks of Juniper Networks, Inc. and/or its affiliates in the United States and other countries. Other names may be trademarks of their respective owners. Juniper Networks assumes no responsibility for any inaccuracies in this document. Juniper Networks reserves the right to change, modify, transfer, or otherwise revise this publication without notice.

**7100059-015-EN** Jan **2021** 15